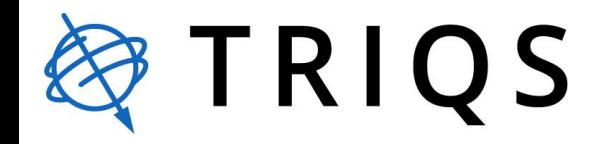

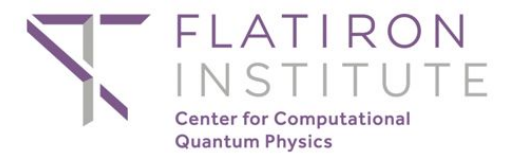

# Ab initio DMFT: introduction to DFTTools, solid\_dmft, and related tools

 $A.$  Hampel $1$ 

<sup>1</sup>Center for Computational Quantum Physics, Flatiron Institute, Simons Foundation

08/31/2023

#### Outline

- 1. TRIQS/DFTTools: connection to ab initio codes
- 2. TRIQS/solid\_dmft: full DFT+DMFT wrapper
- 3. TRIQS: available impurity solvers
- 4. Analytic continuation with TRIQS
- 5. FermiSee: phenomenology & visualization
- 6. solid\_dmft tutorial

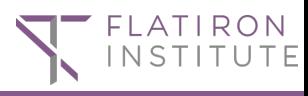

# 1. TRIQS/DFTTools: triqs.github.io/dft\_tools

- same structure as TRIQS main project, i.e. automatic reference manual and tutorials
- issues and discussions on github.com/triqs/dft\_tools
- M. Aichhorn *et al. CPC* '16  $\sim$  150 citations

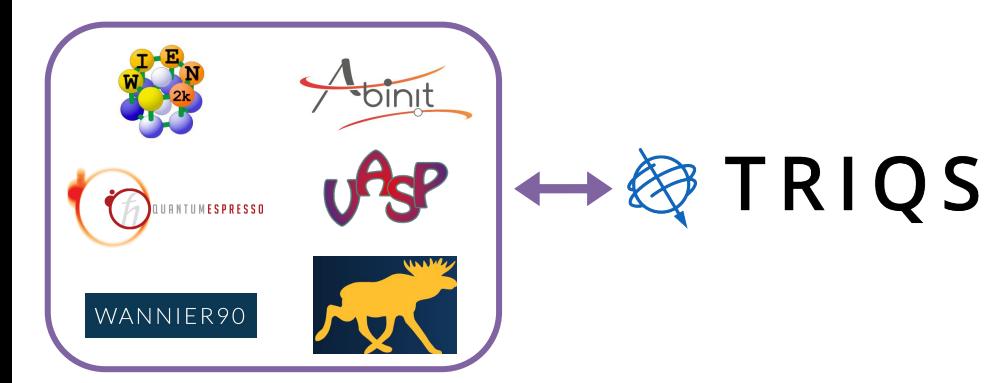

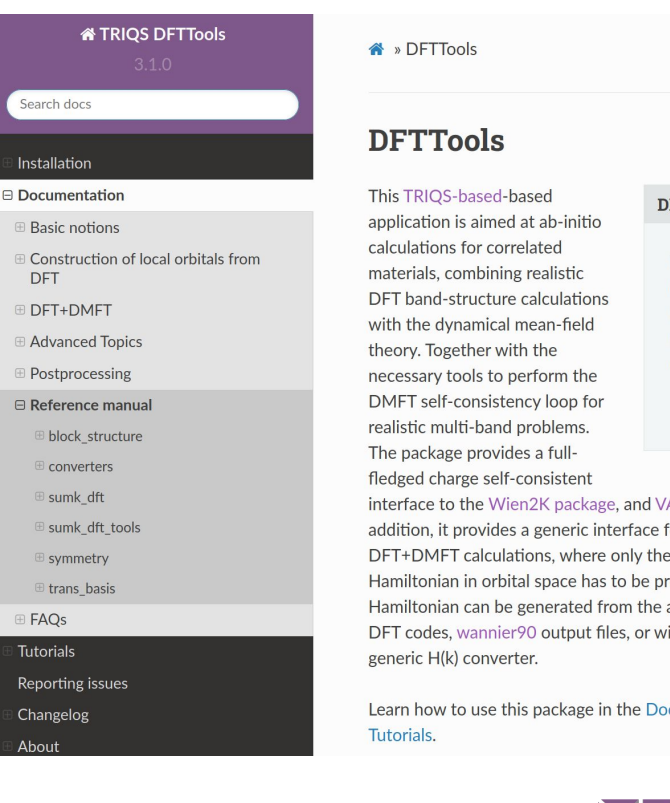

View page source

This is the homepage of DFTTools 3.1.0 For changes see the changelog page.

#### **GitHub**

interface to the Wien2K package, and VASP package. In addition, it provides a generic interface for one-shot DFT+DMFT calculations, where only the single-particle Hamiltonian in orbital space has to be provided. The Hamiltonian can be generated from the above mentioned DFT codes, wannier90 output files, or with the built-in

Learn how to use this package in the Documentation and the

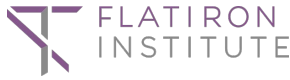

ahampel@flatironinstitute.org

# 1. TRIQS/DFTTools: triqs.github.io/dft\_tools

- same structure as TRIQS main project, i.e. automatic reference manual and tutorials
- issues and discussions on github.com/triqs/dft\_tools
- M. Aichhorn *et al. CPC* '16

binit

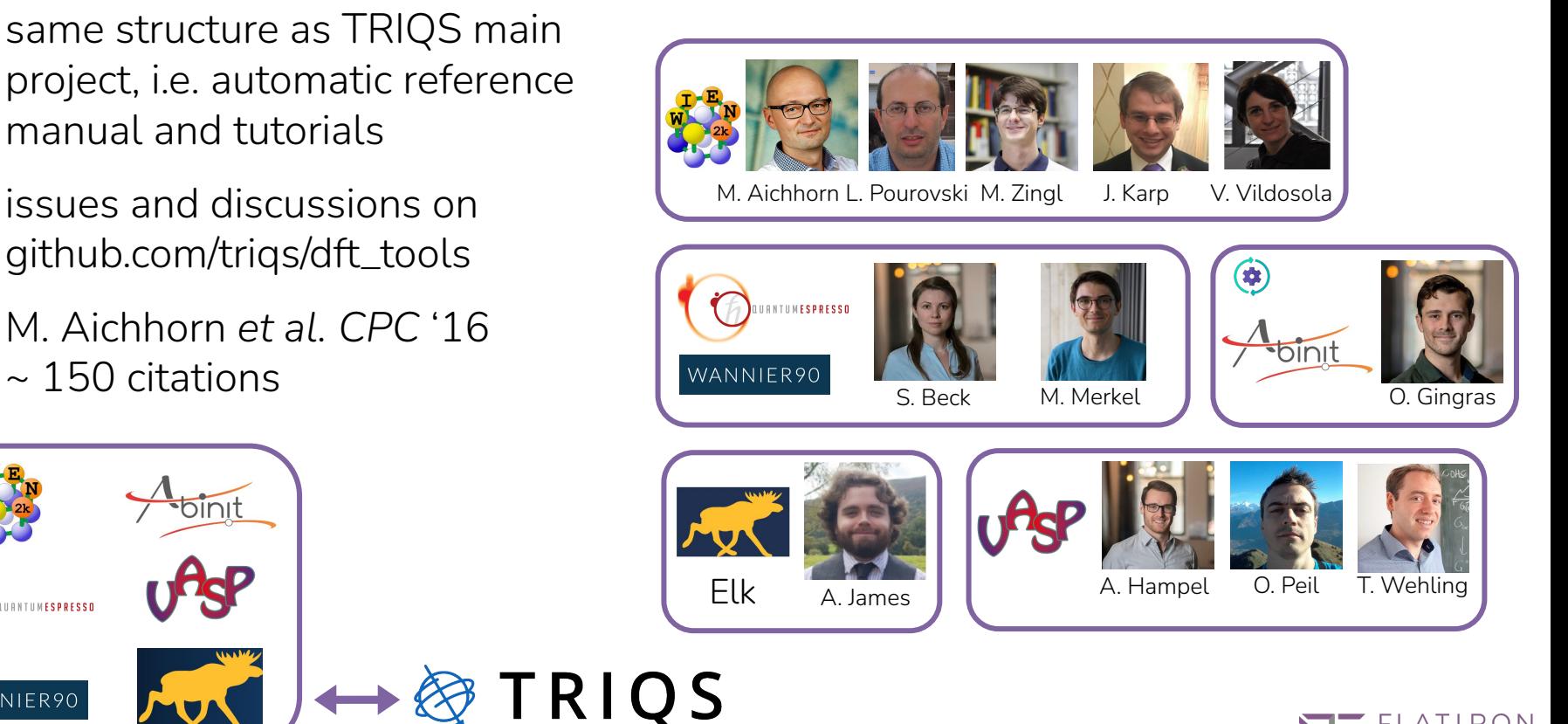

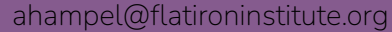

WANNIER90

**IRNTUMESPRESSO** 

#### 1. TRIQS/DFTTools: electronic structure interface

$$
\hat{G}(\mathbf{k}, i\omega_n) = \sum_{\nu\nu'} \left[ i\omega_n + \mu - \hat{\epsilon}(\mathbf{k}) - \Delta \hat{\Sigma}(\mathbf{k}, i\omega_n) \right]_{\nu\nu'}^{-1} |\phi_{\nu\mathbf{k}}\rangle \langle \phi_{\nu'\mathbf{k}}|
$$

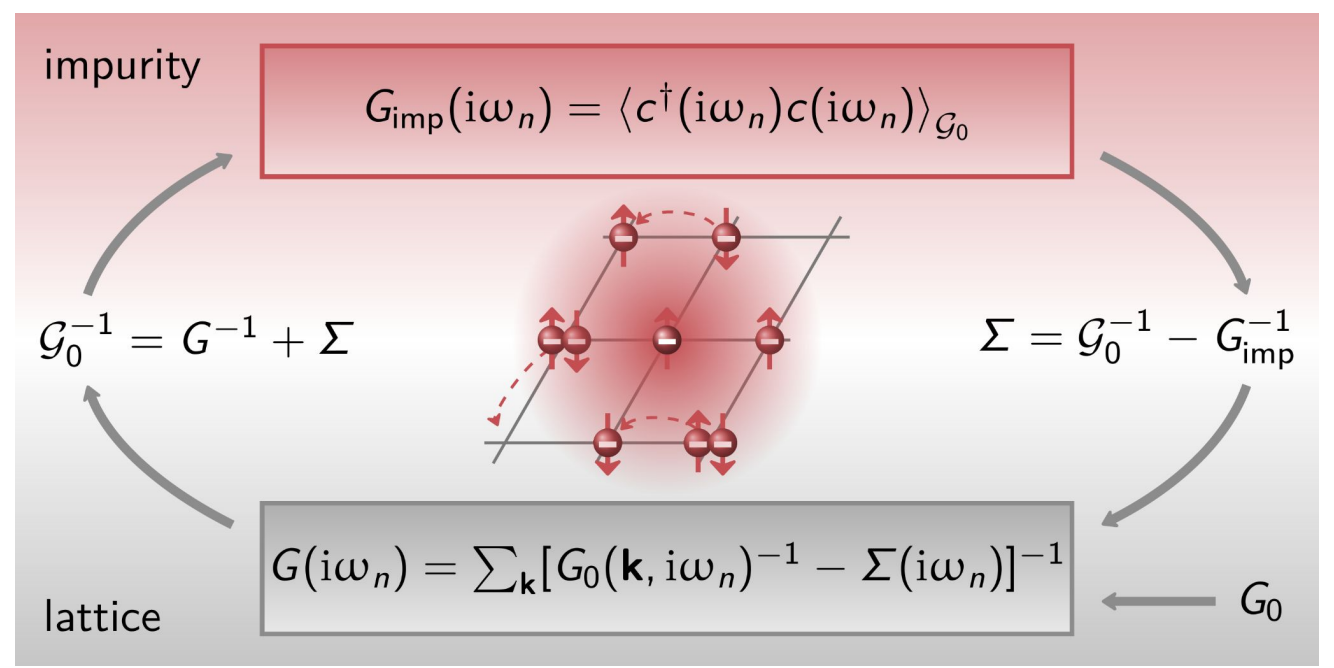

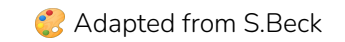

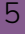

# 1. TRIQS/DFTTools: core functionality

- $\bullet$  lattice\_gf() G(**k**,⍵)
- $\bullet$  extract\_G\_loc()  $G(\omega) = \sum_k G(\mathbf{k}, \omega)$
- $\bullet$  downfold / upfold  $P_{mvR}^{\dagger}(\mathbf{k})$
- calc\_mu()  $\mu$
- calc\_dc()  $\Sigma$ DC
- blockstructure class: analyse\_block\_structure\_from\_gf()

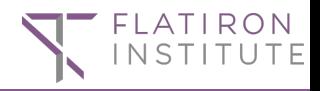

#### 1. DFTTools example: Wannier90 converter + basics

```
from triqs_dft_tools.sumk_dft import SumkDFT
from triqs_dft_tools.converters import Wannier90Converter
from triqs.gf import *
```

```
Converter = Wannier90Converter(seedname='svo_t2g')
Converter.convert_dft_input()
```

```
mesh = MeshImFreq(beta=40, S='Fermion', niw=1025)sumk = SumkDFT(hdf file='svo t2g.h5', mesh=mesh)
```

```
sumk.calc_mu()
```

```
Gloc iw = sumk.extract G loc()
```

```
sumk.analyse_block_structure_from_gf(Gloc_iw)
```

```
sumk.set_Sigma(Sigma)
```
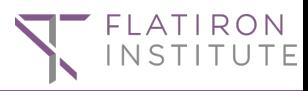

# 1. DFTTools functionality: SumkDFT

- tutorials for DMFT calculation with Wien2k, Elk, Vasp, and QE / Wannier90
- post-processing:
	- spectral function: density\_of\_states(), spaghettis()
	- Fermi surfaces: spectral\_contours()
	- transport / optical conductivity  $σ(Ω)$
- manipulate orbital structure with blockstructure class (right)
- charge self-consistency updates of **ρ**

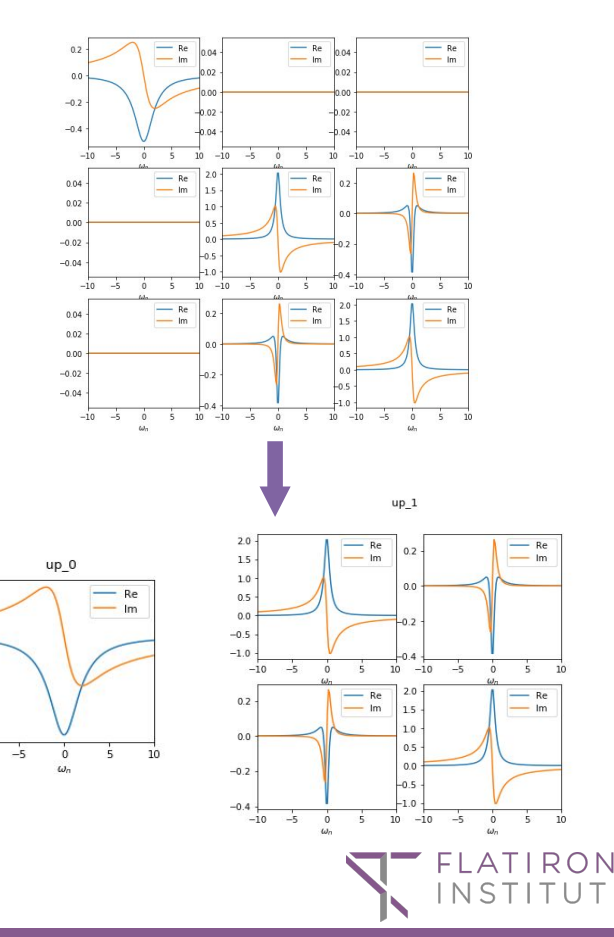

 $0.2$ 

 $0.0$ 

 $-0.2$ 

 $-0.4$  $-10$ 

# 2. solid\_dmft: DFT+DMFT calculations

- TRIQS flagship implementation of DFT+DMFT
- $\sim$  Scalability with scriptable config file
- $\mathscr P$  interface to Vasp and Quantum Espresso for CSC calculations [2]
- Reproducibility: versioning, h5 storage, convergence metrics

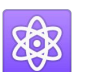

 Flexible solver choice: cthyb, ctseg, ctint, FTPS, HubbardI, Hartree, …

Online documentation & tutorials:

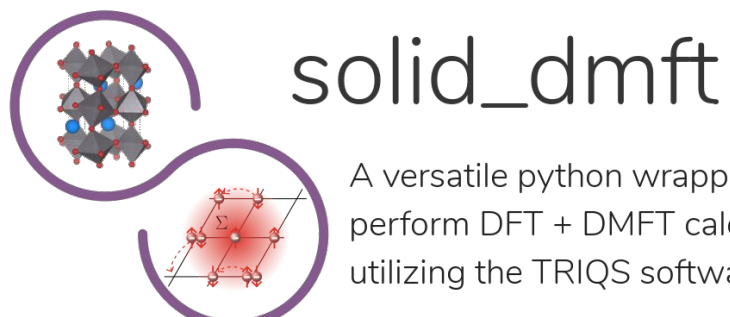

#### A versatile python wrapper to perform DFT + DMFT calculations utilizing the TRIQS software library.

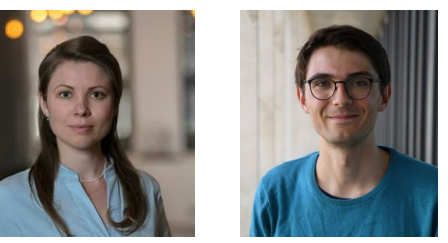

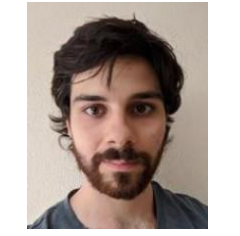

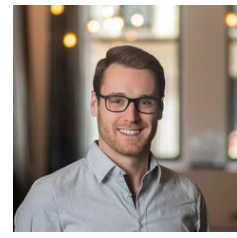

triqs.github.io/solid\_dmft S. Beck M. Merkel (ETH) A. Carta (ETH) A. Hampel

[1] M. Merkel, A. Carta, S. Beck, AH, JOSS, doi.org/10.21105/joss.04623 (2022) [2] S. Beck, AH, O. Parcollet, C. Ederer, and A. Georges, JoP: Condensed Matter, 34 (2022)

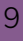

# 2. solid\_dmft: workflow

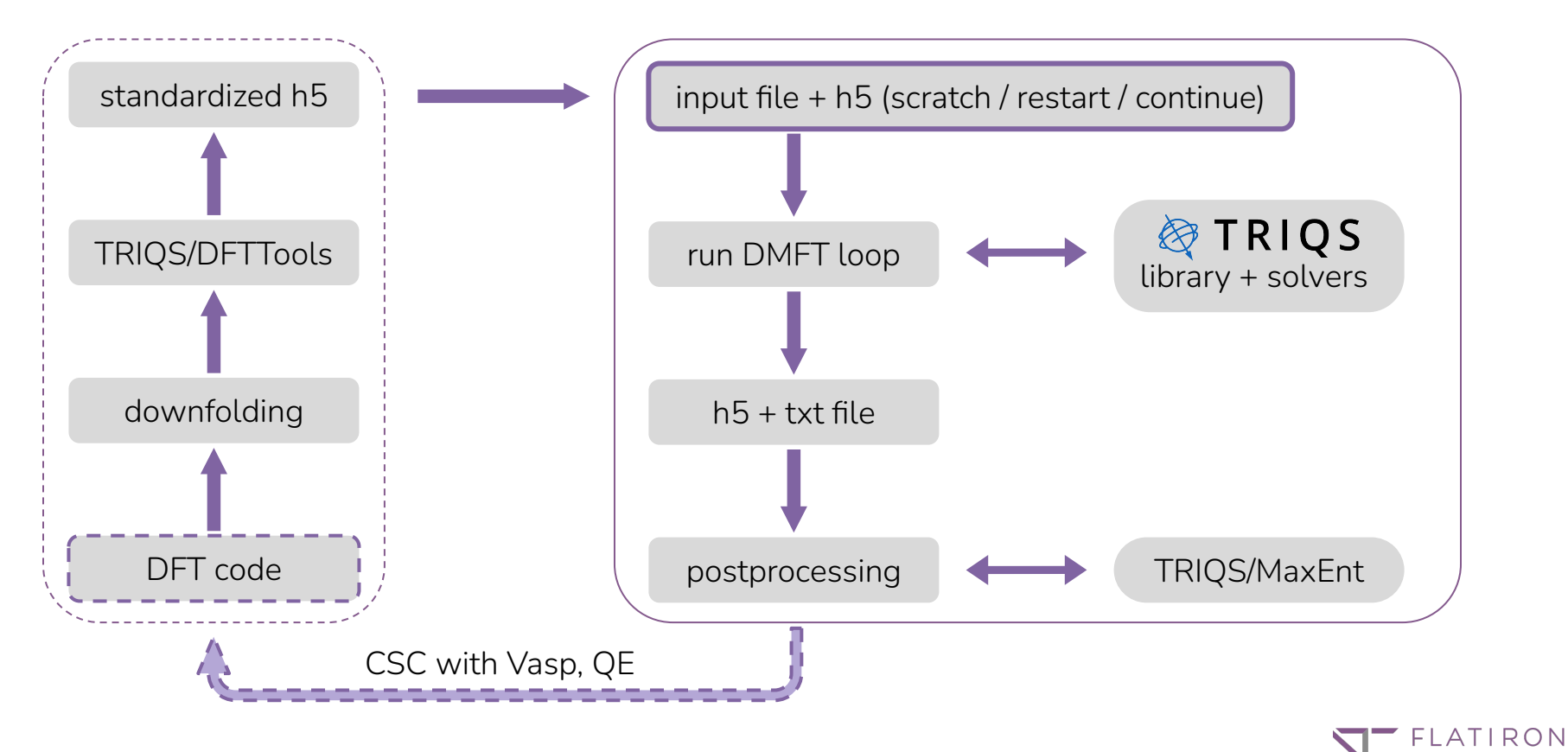

# 2. solid\_dmft: example & tutorials

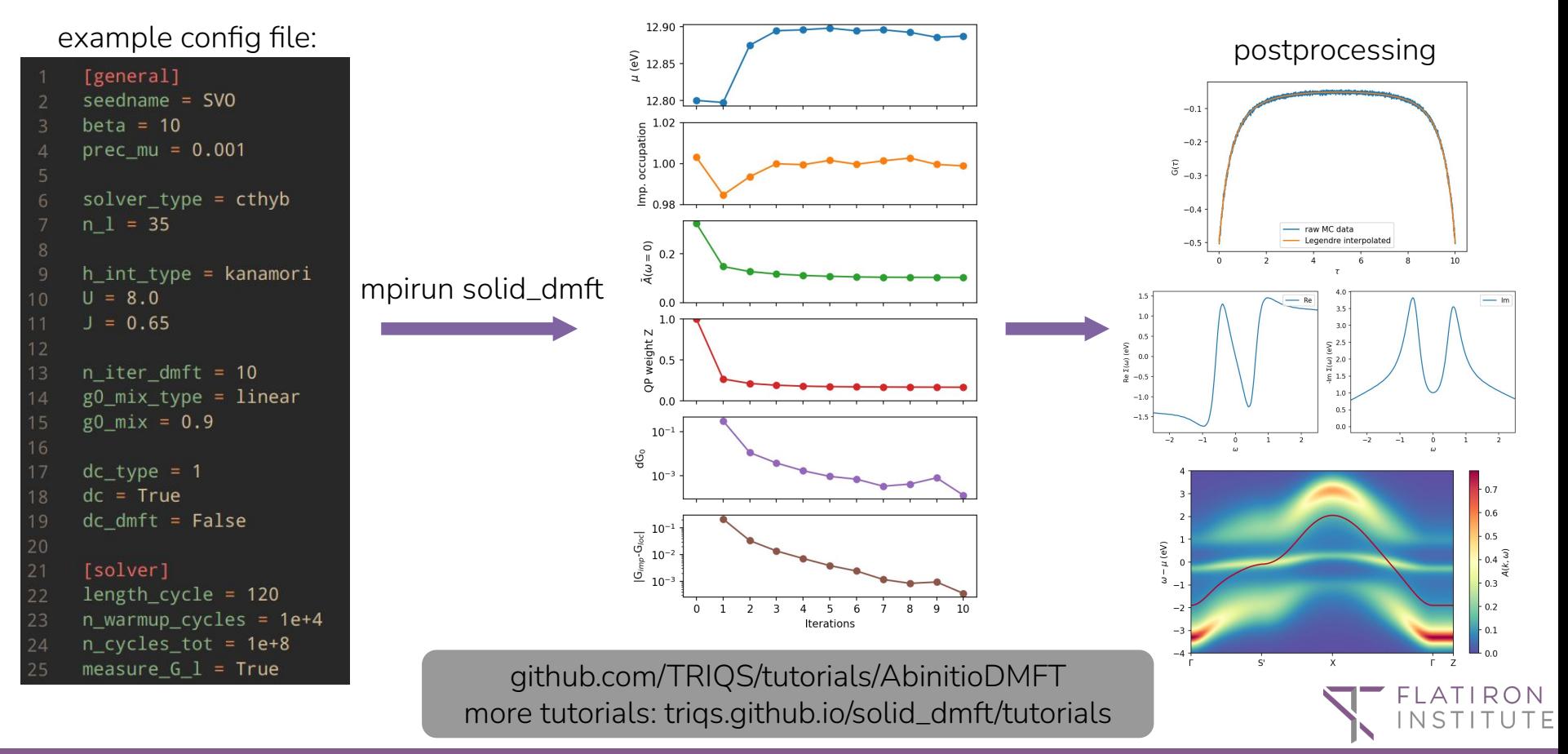

# 2. solid\_dmft: input

- divided into 4 sections:
	- general
	- solver
	- dft
	- advanced
- extensive tutorials (including charge self-consistency) on triqs.github.io/solid\_dmft/tutorials

```
[general]
seedname = vasp
csc = Truesolver type = cthybbeta = 10n_iter_dmft_first = 5
n iter dmft = 12
h_int_type = kanamori
dc_{type} = 1dc\_dmft = Truecalc_energies = True
[solver]
length_cycle = 120
n_warmup_cycles = 8000
n_cycles_tot = 1e+6
measure_density_matrix = True
[dft]
dft_code = vasp
dft_exec = vasp_std
n cores = 1
```
# 2. solid\_dmft: standardized output for reproducibility

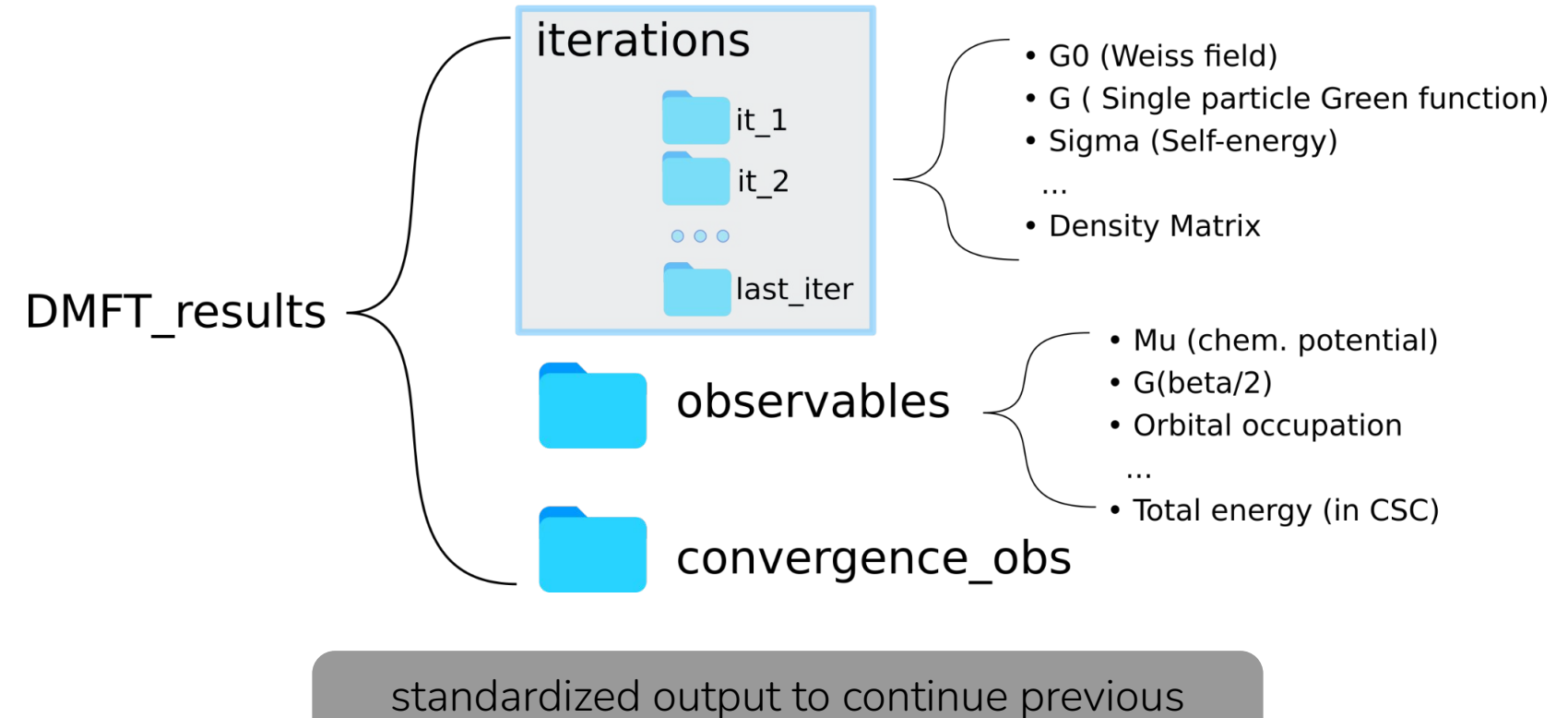

calculations or just load self-energy

# 2. solid\_dmft utils: cRPA reader

• RESPACK results reader

```
from solid_dmft.postprocessing.eval_U_cRPA_RESPACK
import read_interaction
RP = read_interaction(seed='svo', 
                       path='./cRPA')
```

```
for key, value in RP.__dict__.items():
        print(key)
```
- gives access to numpy arrays of:
	- U\_R, V\_R, J\_R, X\_R
	- Uijkl, Vijkl
	- Uij\_w, Jij\_w
- same for Vasp cRPA
- results can be used in DMFT run $*$

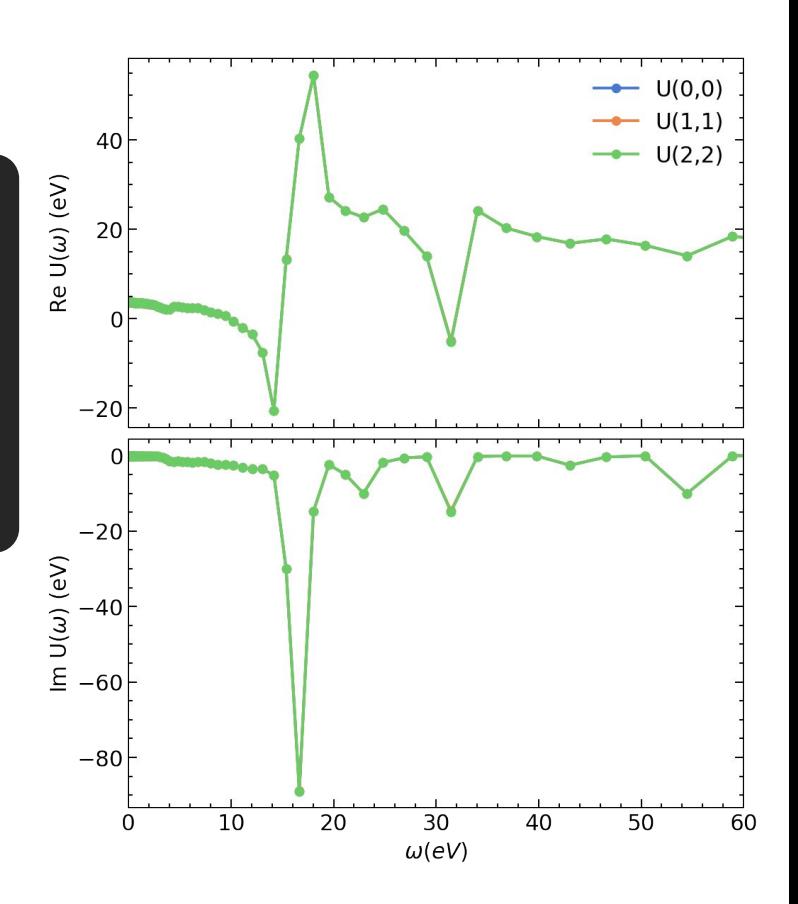

# 2. solid\_dmft utils: parameterize Coulomb tensor

module eval\_U\_cRPA\_Vasp.py:

$$
\hat{H}_{\text{int}} = \frac{1}{2} \sum_{\sigma \sigma'} \sum_{mm'm''m''} U_{mm'm''m'''} c_{m\sigma}^{\dagger} c_{m'\sigma'}^{\dagger} c_{m'''\sigma'} c_{m'''\sigma'}
$$

- fit\_kanamori(uijkl, n\_orb, fit  $2$ , fit  $3$ , fit  $4$ )
- fit\_slater\_fulld(u\_ijij, u\_ijji, U\_init, J\_init, fixed\_F4\_F2)

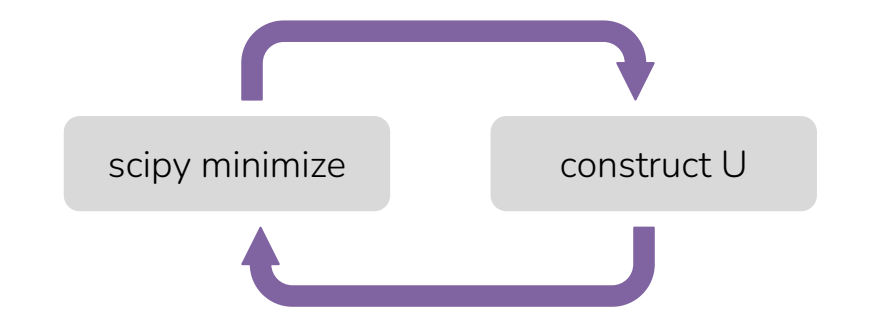

$$
\hat{H}_{\text{kan}} = \frac{1}{2} \sum_{\sigma} \sum_{m} \mathcal{U} \hat{n}_{m\sigma} \hat{n}_{m\bar{\sigma}} \n+ \frac{1}{2} \sum_{\sigma} \sum_{m \neq m'} \left[ \mathcal{U}^{\prime} \hat{n}_{m\sigma} \hat{n}_{m'\bar{\sigma}} + (\mathcal{U}^{\prime} - \mathcal{J}) \hat{n}_{m\sigma} \hat{n}_{m'\sigma} \right] \n+ \frac{1}{2} \sum_{\sigma} \sum_{m \neq m'} \left[ \mathcal{J} \; c_{m\sigma}^{\dagger} c_{m'\bar{\sigma}}^{\dagger} c_{m\bar{\sigma}} c_{m'\sigma} + \mathcal{J}_{C} \; c_{m\sigma}^{\dagger} c_{m\bar{\sigma}}^{\dagger} c_{m'\bar{\sigma}} c_{m'\sigma} \right]
$$

# 2. solid\_dmft post-processing with H(*R*)

- leverage Wannier interpolation to calculate  $G(k, \omega)$
- no pre-computing of projectors on k-path necessary
- high precision mesh allows to find contours and QP dispersion
- loads automatically self-energy and other parameters from solid\_dmft h5

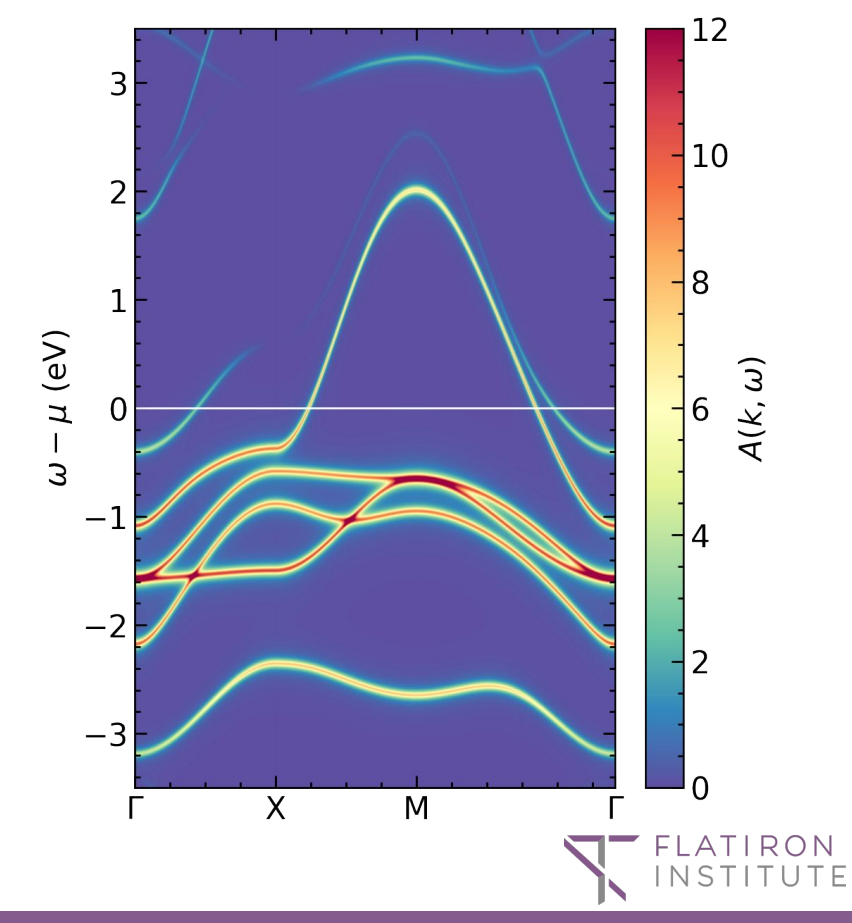

# 2. solid\_dmft post-processing with H(*R*)

from solid dmft.postprocessing import plot correlated bands as pcb

```
w90 dict = \{ 'w90 path': './data/mlwf/', 'w90 seed': 'lco',
             'n_orb': 1, 'mu_tb': 12.7367}
tb_dict = {'bands_path': [('G', 'S\''), ('S\'', 'X'), ('X', 'G'), ('G', 'Z')], 
            'n_k': 50, 'G': [ 0.0, 0.0, 0.0], 
            …}
sigma dict = \{'dmft path': 'b10-U3.6/lco wannier.h5',
               'it': 'last_iter', 'spin': 'up', 'block' : 0 }
tb bands, alatt kw, freq = pcb.get dmft bands(with sigma='calc',
                                               *w90 dict, *tb dict, *sigma dict)
fig, ax = plt subplots(1)
```
pcb.plot\_bands(fig, ax, alatt\_kw, tb\_bands, freq, n\_orb=w90\_dict['n\_orb'], alatt=True, colorscheme\_bands='Greys', colorscheme\_alatt='Spectral\_r')

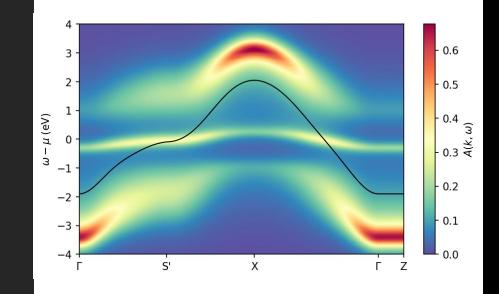

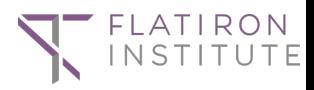

# 3. TRIQS: available impurity solvers

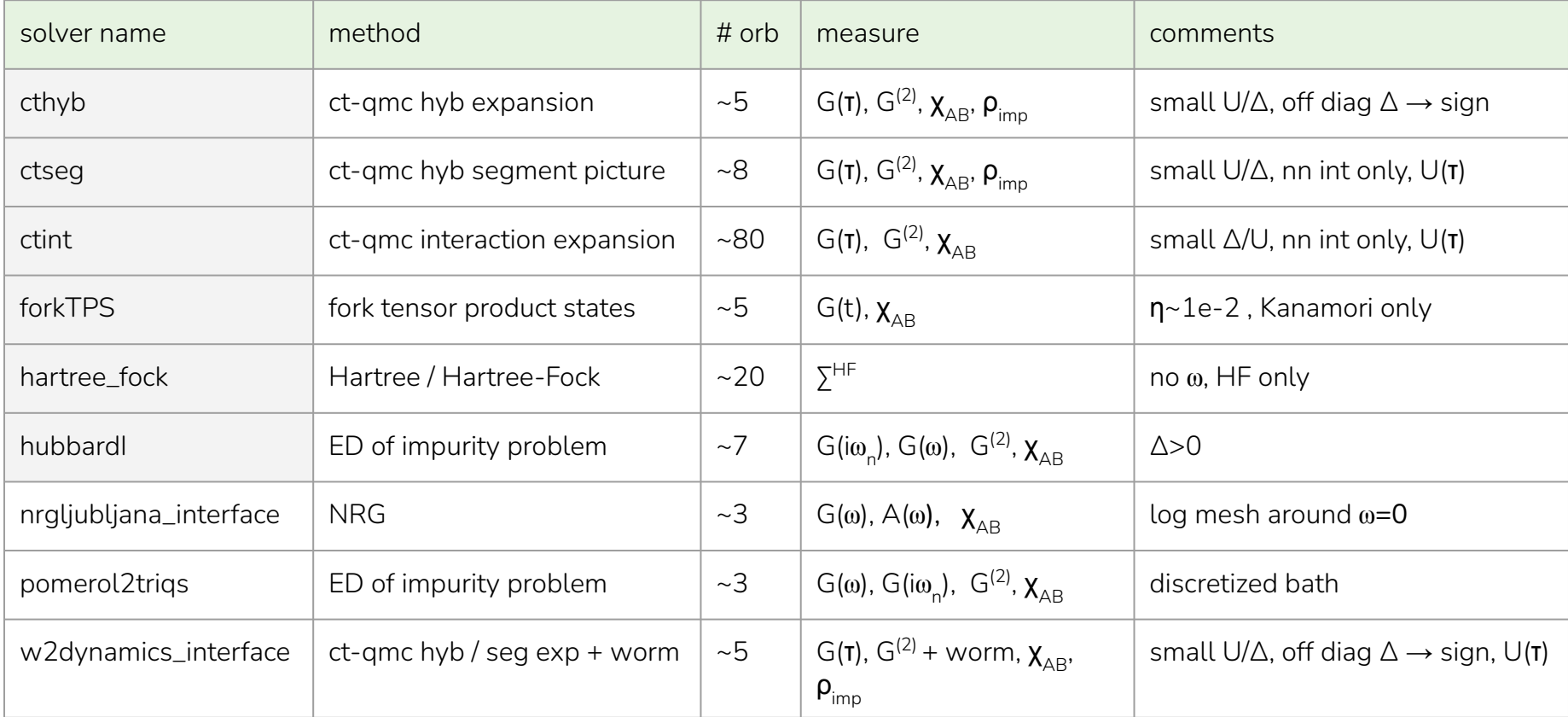

# 4. analytic continuation: TRIQS

TRIQS provides several apps to analytically continue Matsubara Green functions:

$$
G(i\omega_n) = \int_{-\infty}^{\infty} \frac{d\omega}{2\pi} \frac{1}{i\omega_n - \omega} A(\omega) \text{ or } \mathbf{G} = \mathbf{K}\mathbf{A} \text{ (matrix form)}
$$

- triqs.github.io/maxent
	- G. J. Kraberger et al. , PRB 96 (2017)
- triqs.github.io/Nevanlinna
	- S. Iskakov et al. , CPC (2023)
- triqs.github.io/omegamaxent\_interface
	- ΩMaxEnt code, D. Bergeron and A.-M.S. Tremblay, PRE 94 (2016)
- krivenko.github.io/som
	- Stochastic Optimization Method, I. Krivenko et al. , CPC 239 (2019)

# 4. analytic continuation: TRIQS/maxent

 $10<sup>3</sup>$ 

 $\approx 10^2$ 

 $\frac{4}{2}$ 

- triqs.github.io/maxent
- different ways to choose  $\alpha$ implemented:
	- line-fit
	- $\circ$  from curvature of log( $\chi^2$ ) vs  $log(\alpha)$
	- Bryan
- matrix valued continuation
- self-energy continuation (element-wise)

```
G_iw = GfImFreq(beta=10, indices=[0])G_iw << SemiCircular(1)-0.5*SemiCircular(0.5)
G_ttau = G_tImTime(beta=10, indices=[0],
n_points=2501)
G_tau.set_from_fourier(G_iw)
G_{\text{tau}} data[:, 0, 0] += 1.e-5 *np.random.randn(len(G_tau.data))
from triqs_maxent import *
```

```
tm = TauMaxEnt(cost_function='bryan', 
probability='normal')
tm.set_G_tau(G_tau)
tm.set_error(1e-4)
 run maxent
result = tm.run()result.get_A_out('LineFitAnalyzer')
```
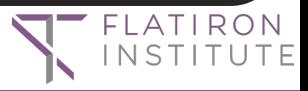

# 4. analytic continuation: solid\_dmft + maxent

- integration between solid\_dmft and maxent (block structure, DC, μ)
- MPI parallelized over blocks
- continuation of:
	- G<sub>imp</sub>: postprocessing.maxent\_gf\_imp
	- G<sub>latt</sub>: postprocessing.maxent\_gf\_latt
	- $\circ$   $\sum_{\text{inn}}$ : postprocessing.maxent\_sigma
- writes result back to h5
- automatically used by post-processing routines

from solid\_dmft.postprocessing import maxent\_sigma # use pcb maxent script to continue self energy Sigma\_real\_freq = maxent\_sigma.main(external\_path=h5\_file, omega\_min=-10, omega\_max=10, maxent\_error=0.03, iteration=None, n\_points\_maxent=101, n\_points\_alpha=50, analyzer='LineFitAnalyzer', n\_points\_interp=2001, n\_points\_final=1001, continuator\_type='inversion\_dc')

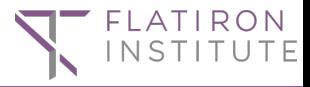

# 4. analytic continuation: TRIQS/nevanlinna & Pade

- Nevanlinna, matrix valued Caratheodory, and Hardy optimizations
- works best for non-continuous spectra
- further extension necessary for noisy data
- triqs.github.io/Nevanlinna/late st/documentation

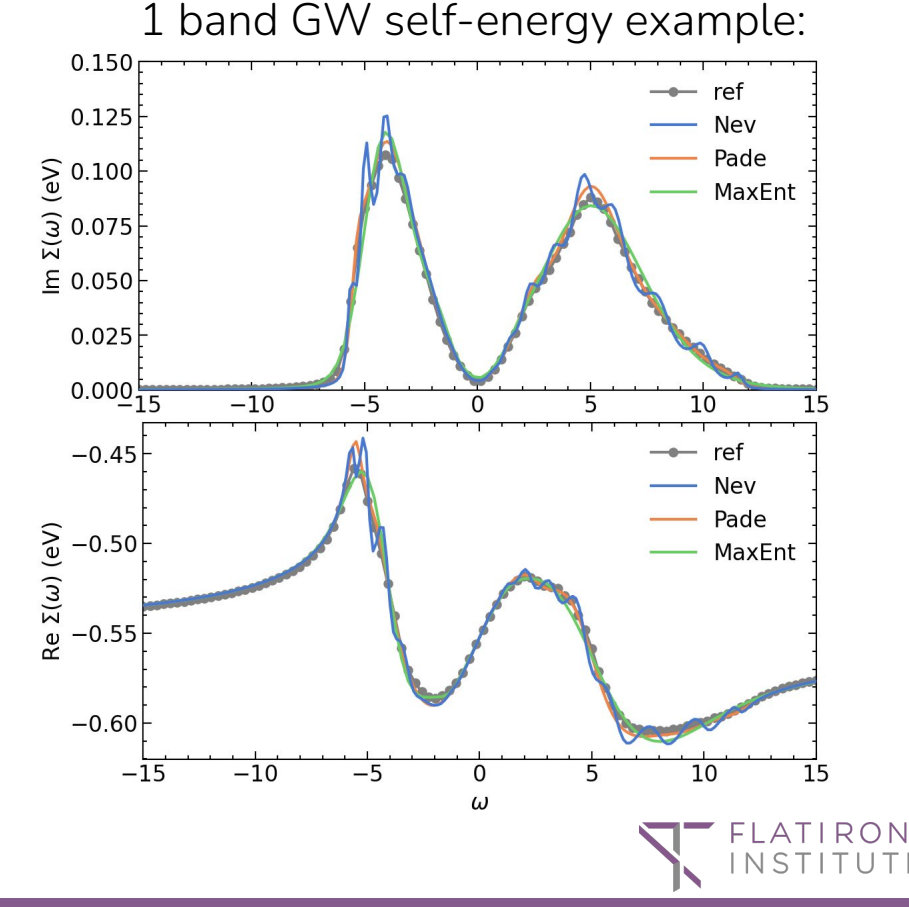

### 5. FermiSee: WebApp for data visualization

$$
A(\omega, \mathbf{k}) = -\frac{1}{\pi} \text{Im} \sum_{\alpha = \alpha'} [\omega + \mu - \epsilon(\mathbf{k}) - \Sigma(\omega)]_{\alpha \alpha'}^{-1}
$$

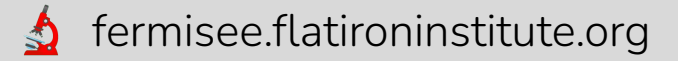

- **A**<sup>4</sup> github.com/TRIQS/FermiSee
- testers and developers welcome  $\sqrt{2}$

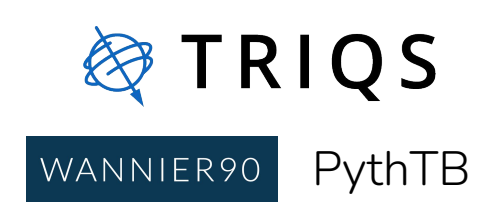

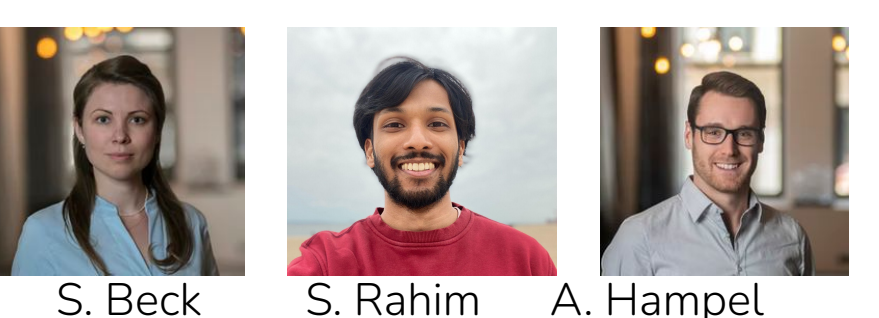

**Hill plotly Dash** 

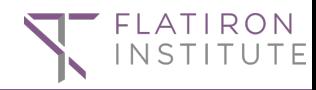

# 5. [FermiSee demo](http://www.youtube.com/watch?v=4HmHmbxH2T8)

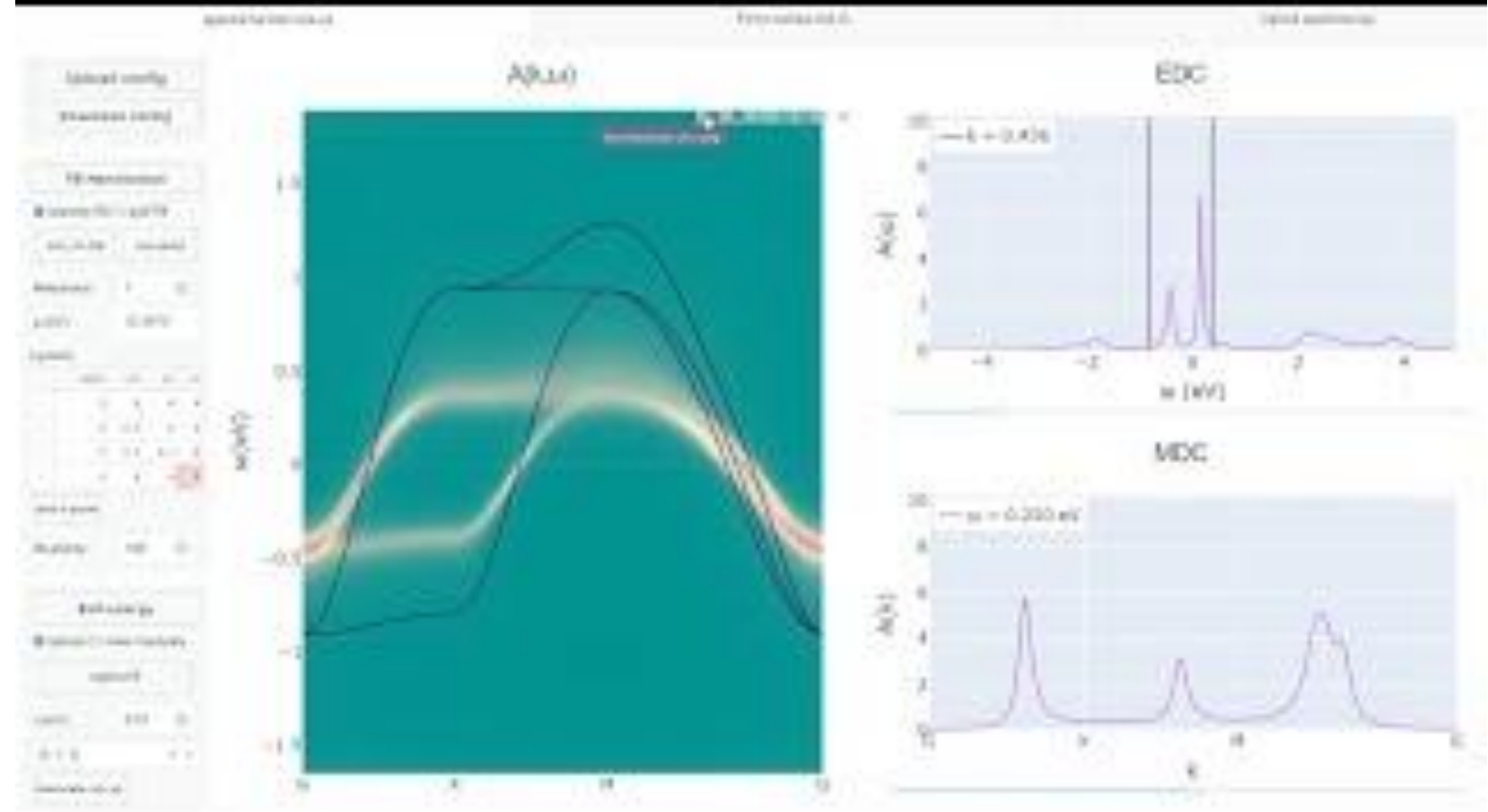

# 6. solid\_dmft tutorial: Mott insulator  $La<sub>2</sub>CuO<sub>4</sub>$

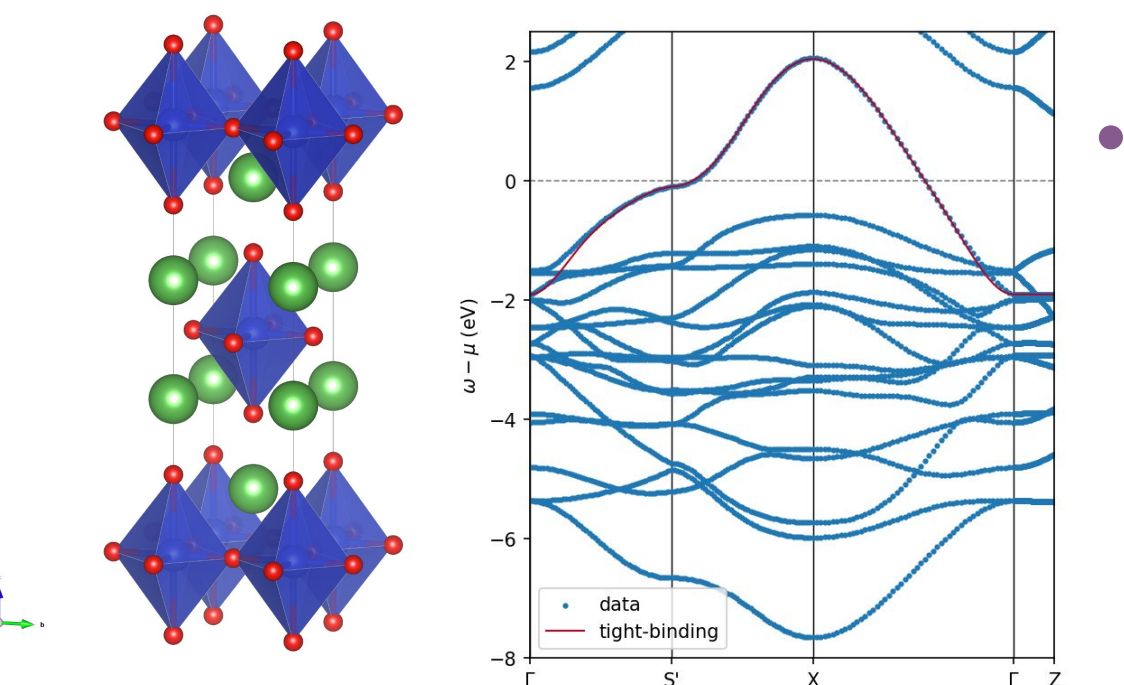

- simple 1-band model, 2D square-lattice sheets
- 1e<sup>-</sup> per Cu atom, mainly  $d_{x2-y2}$  character

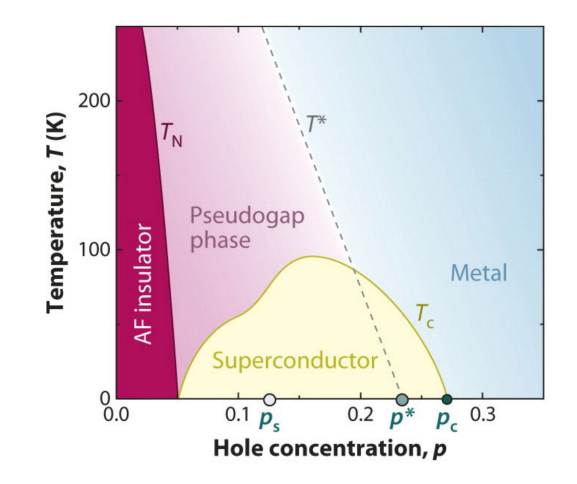

# **Summary**

- TRIQS ecosystem to perform ab-initio simulations for correlated electron systems
	- solid\_dmft as flagship implementation for DFT+DMFT and embedding
- A Analytic continuation packages
	- FermiSee: webapp for data visualization

#### Acknowledgements:

多TRIQS

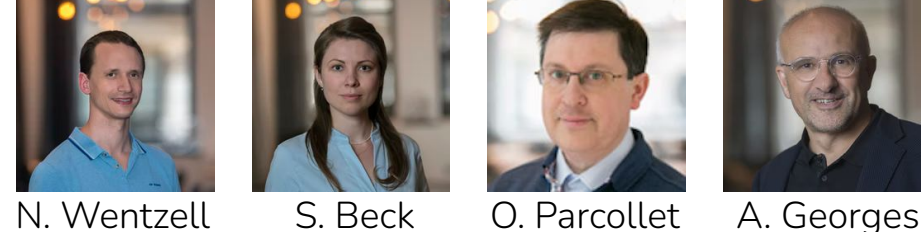

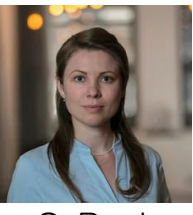

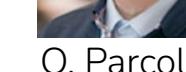

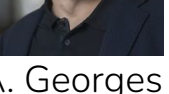

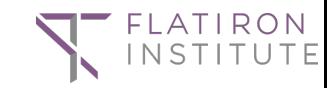

A versatile python wrapper to perform DFT + DMFT calculations utilizing the TRIQS software library.

solid\_dmft

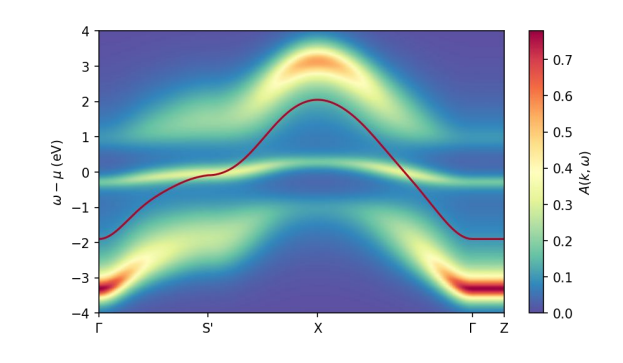